# **February, 2015 Carrier**<sup>®</sup> **eDesign Software Page 1 of 1 Engineering Economic Analysis v3.06 Release Sheet**

*Engineering Economic Analysis v3.06 replaces v3.01* 

#### **UPDATE DESCRIPTION**

Engineering Economic Analysis v3.06 is a maintenance release.

### **INSTALLATION PROCEDURES**

To install Engineering Economic Analysis please use the procedures listed below. When installing to a network server, please refer to the document [Installing and Operating Carrier Software on Networks.](https://www.shareddocs.com/hvac/docs/1004/public/04/e20s-network-primer.pdf)

*Make sure your computer meets the minimum requirements:* 

- Hard Disk Space: Full Install: Max 80 megabytes. Typical: 10 megabytes.<br>Operating System: Windows 7, 8.1, or 10.
- Windows 7, 8.1, or 10.<br> $v1.06h$  or later.
- X-Builder Framework:

*Use the following procedure to install Engineering Economic Analysis:* 

- You received an e-mail from Carrier Software Systems containing links for downloading Carrier X Builder Framework and Engineering Economic Analysis installation software, and providing your customer number and access code.
- Close all other programs that are currently running.
- If you do not already have Carrier X Builder installed on your computer, use the download link and instructions in the e-mail to download and install the software.
- Then use the download link and instructions in the e-mail to download and launch installation of Engineering Economic Analysis.
- During installation, you will be required to enter the customer number and access code provided in the e-mail. Without these codes, the software will not install. Note that the access code is specific to your company and this version of the software. Access codes for other versions of the program will not work.

*Use the following procedure to run Engineering Economic Analysis:* 

- From the Windows desktop, click the Start button and choose the "All Programs" menu.
- Choose the "Carrier E-CAT and E20-II Programs" group on the All Programs menu and then click on the "Engineering Economic Analysis" item in this group.

### **PREVIOUS VERSION INFORMATION**

- 1. Data from Engineering Economic Analysis v3.01 and v3.05 can be used in v3.06 immediately. No conversion process is required.
- 2. Engineering Economic Analysis v3.06 will replace v3.01 or v3.05 automatically when installed. It is not necessary to uninstall earlier versions before installing v3.05.
- 3. Engineering Economic Analysis v3.02, v3.03, and v3.04 were versions equivalent to v3.01 released overseas. This is the reason the North American version number changed directly from v3.01 to v3.05.

## **PROGRAM DOCUMENTATION**

An electronic copy of the *Engineering Economic Analysis User's Manual*, in PDF format, is installed with the program. It can be displayed using an option on the Help Menu. This manual includes an overview of the program, a tutorial, an example problem, and documentation on input screens, reports, and calculations.

The program's help system provides the same documentation in a hyperlinked format. The help system can be launched from the Help Menu, the Help button on the program toolbar, and by pressing the [F1] key.

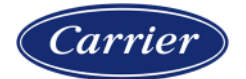